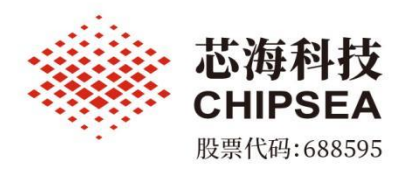

# **CS32 ISP Programmer** 使用说明

涉密等级:公开

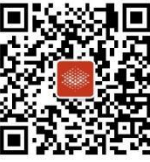

芯海科技(深圳)股份有限公司

www.chipsea.com  $\textcircled{1} + 86 - 0755 - 86169257$  m sales@chipsea.com 回 518000

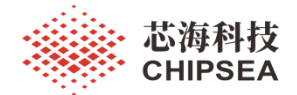

<span id="page-1-0"></span>

| 历史版本 | 修改内容                                                          | 时间         | 修改, |
|------|---------------------------------------------------------------|------------|-----|
| V1.0 | 第一版正式版本                                                       | 2022-03-11 |     |
| V1.1 | 1、优化接收超时时间<br>2、优化读取 HEX 文件操作<br>3、增加读取芯片信息功能<br>4、增加帮助文档菜单功能 | 2022-03-15 |     |
| V1.2 | 增加型号 CS32A010                                                 | 2022-05-01 |     |
|      |                                                               |            |     |

版本历史

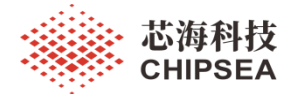

## 目录

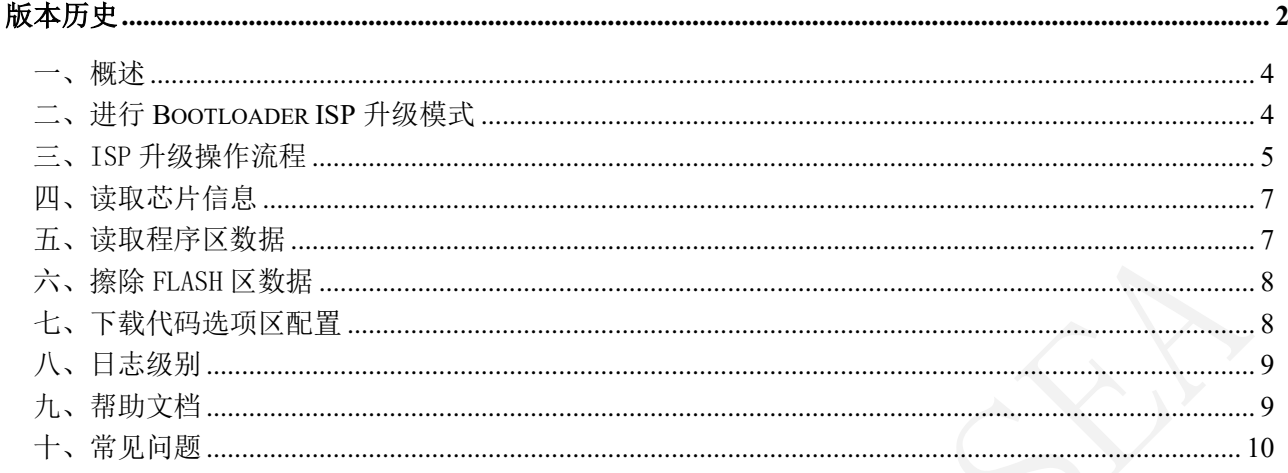

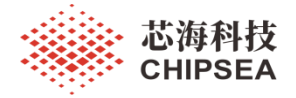

<span id="page-3-0"></span>一、概述

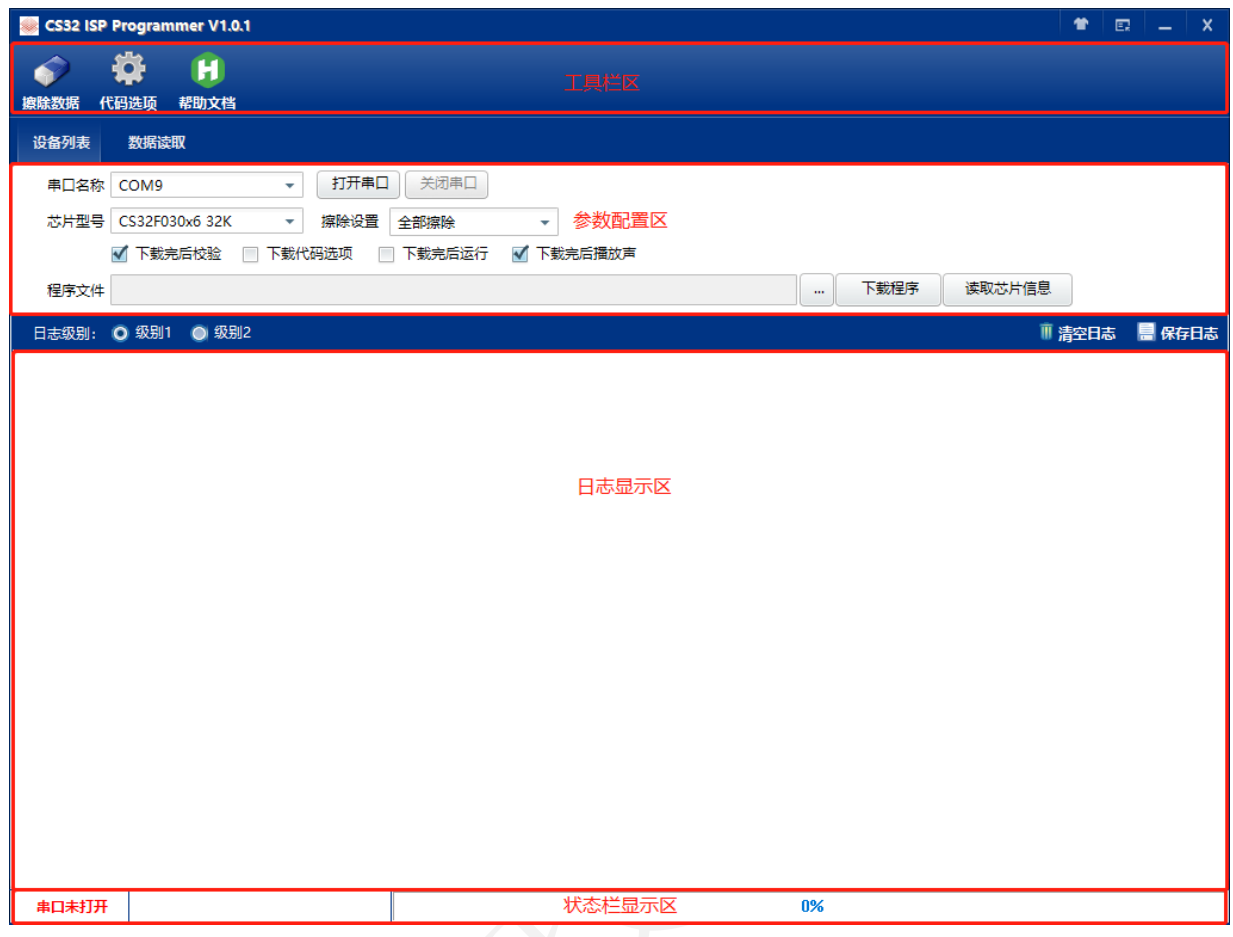

图 1 软件界面

#### <span id="page-3-1"></span>二、进行 **Bootloader ISP** 升级模式

不同的型号进行 ISP 升级模式的要求可能不同,参考对应型号的用户手册,以 CS32F03X 为例 BOOT 脚拉高,重新上电运行,如下图所示:

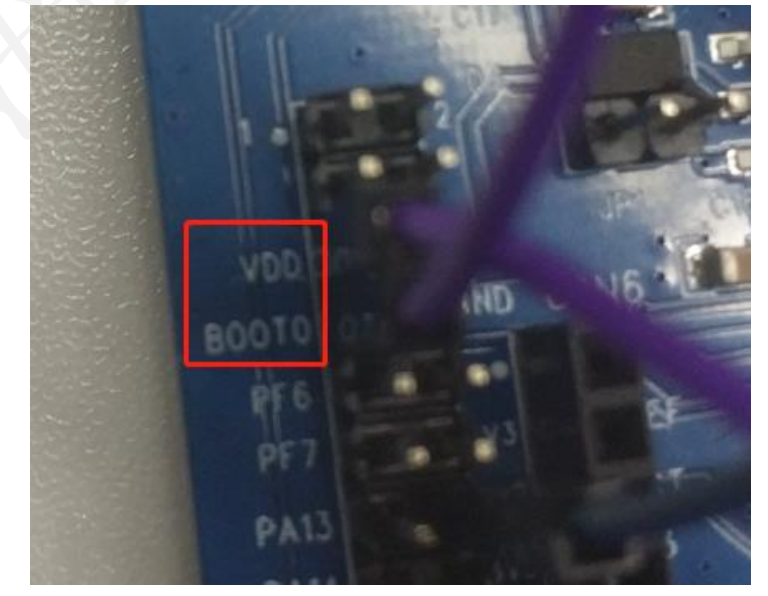

[www.chipsea.com](http://www.chipsea.com/) 4 / 11 芯海科技(深圳)股份有限公司

本资料为芯海科技专有财产,非经许可,不得复制、翻印或转变其他形式使用。 This document is exclusive property of CHIPSEA and shall not be reproduced or copied or transformed to any other format without prior permission of CHIPSEA

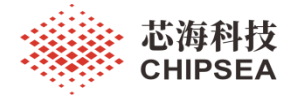

#### <span id="page-4-0"></span>三、ISP 升级操作流程

#### **1**、打开串口

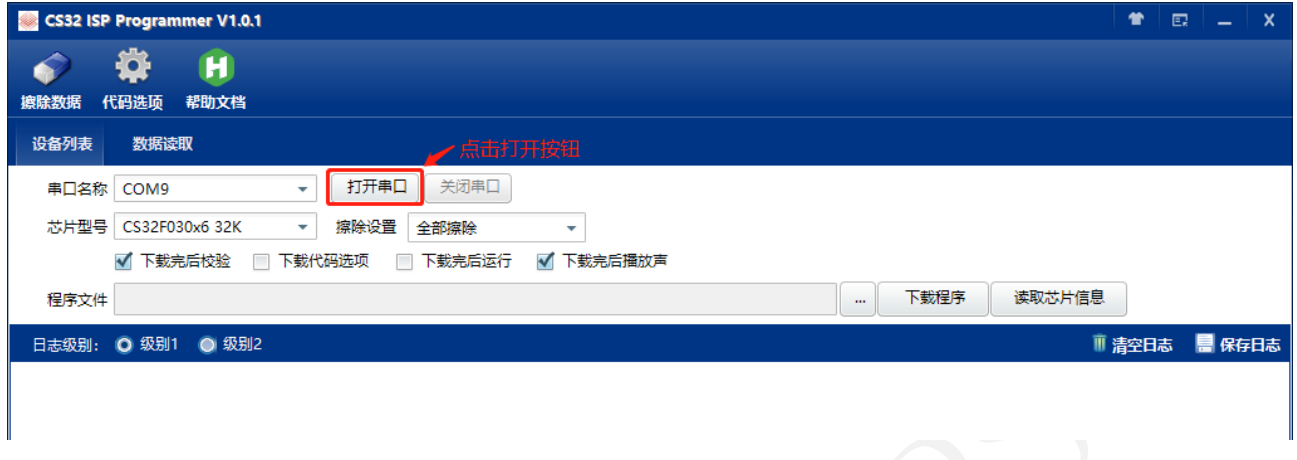

#### **2**、选择目标芯片型号

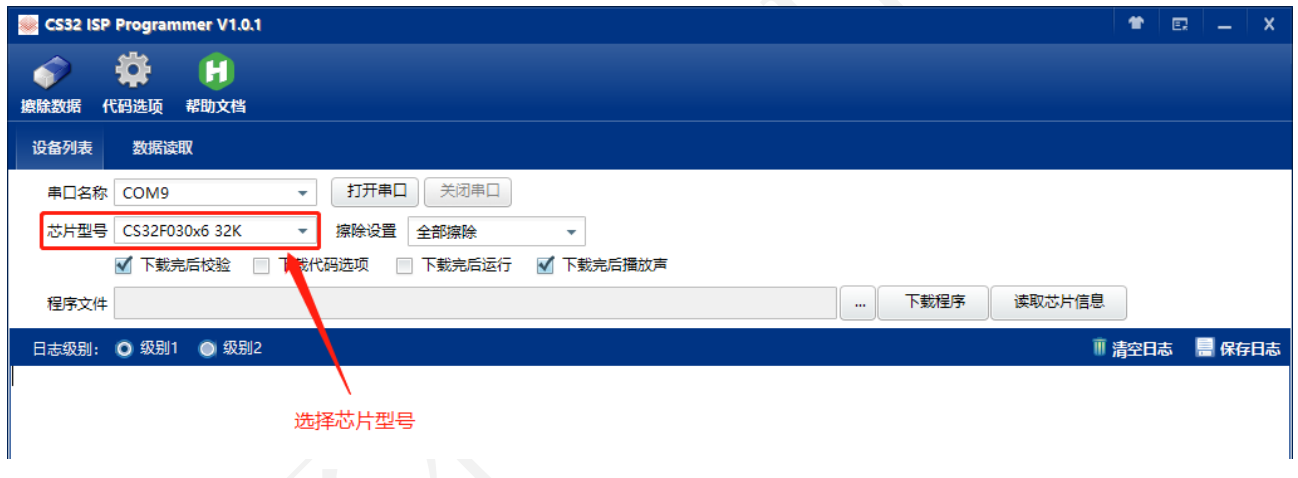

#### **3**、设置下载选项

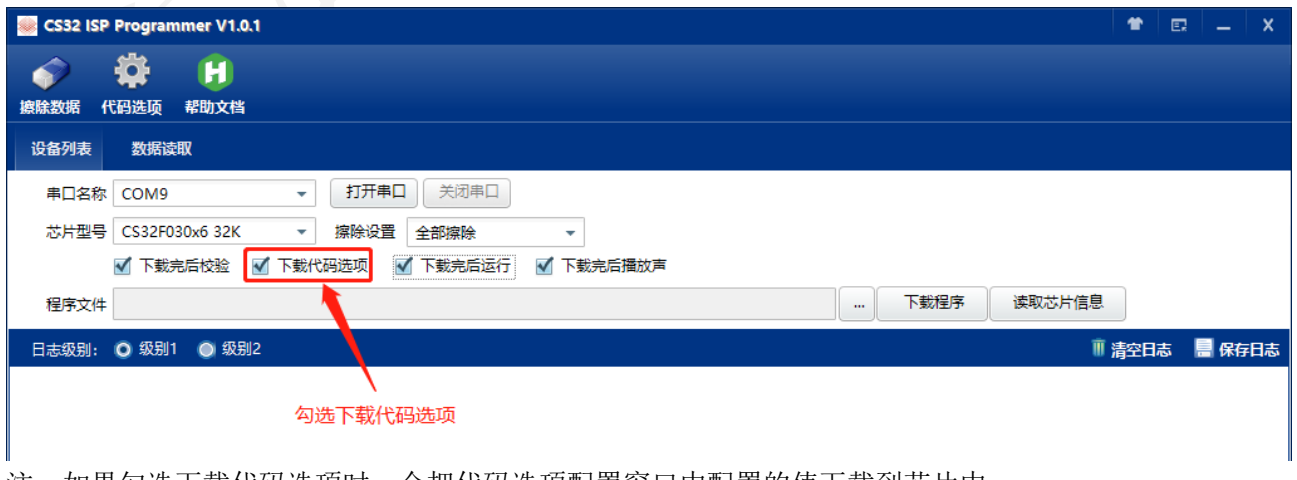

#### 注:如果勾选下载代码选项时,会把代码选项配置窗口中配置的值下载到芯片中。

[www.chipsea.com](http://www.chipsea.com/)  5 / 11 芯海科技(深圳)股份有限公司

本资料为芯海科技专有财产,非经许可,不得复制、翻印或转变其他形式使用。 This document is exclusive property of CHIPSEA and shall not be reproduced or copied or transformed to any other format without prior permission of CHIPSEA

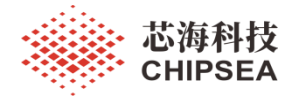

#### **4**、选择 **HEX** 数据文件

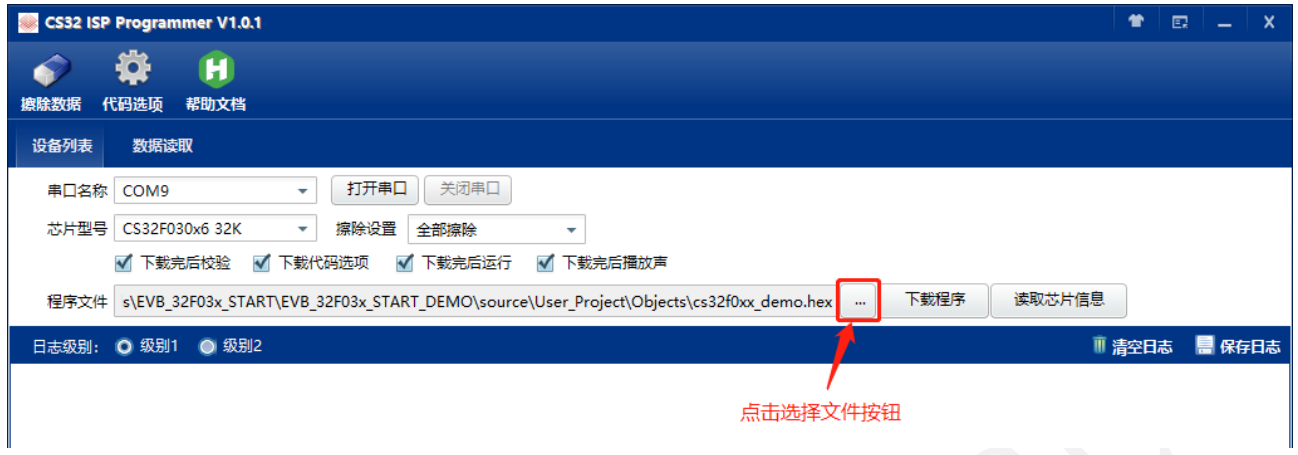

#### **5**、下载程序区数据

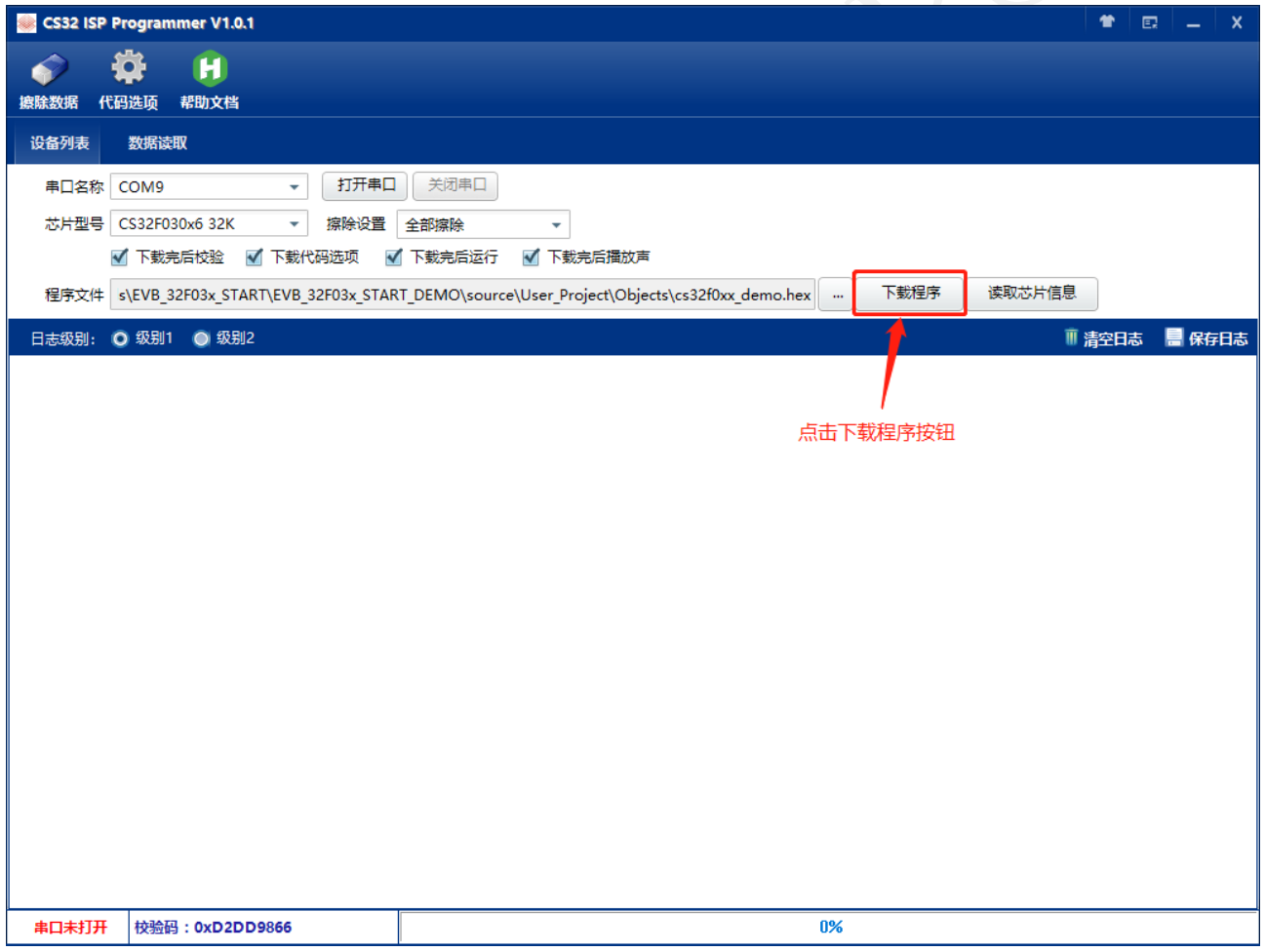

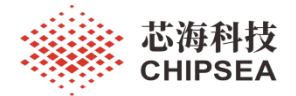

#### <span id="page-6-0"></span>四、读取芯片信息

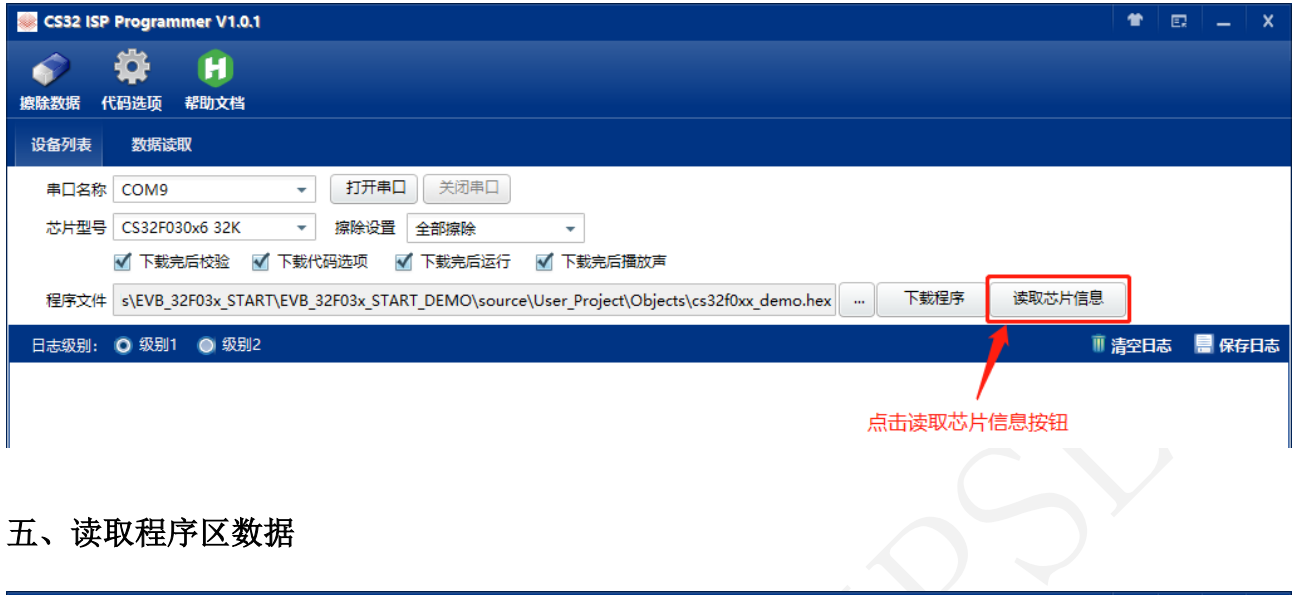

#### <span id="page-6-1"></span>五、读取程序区数据

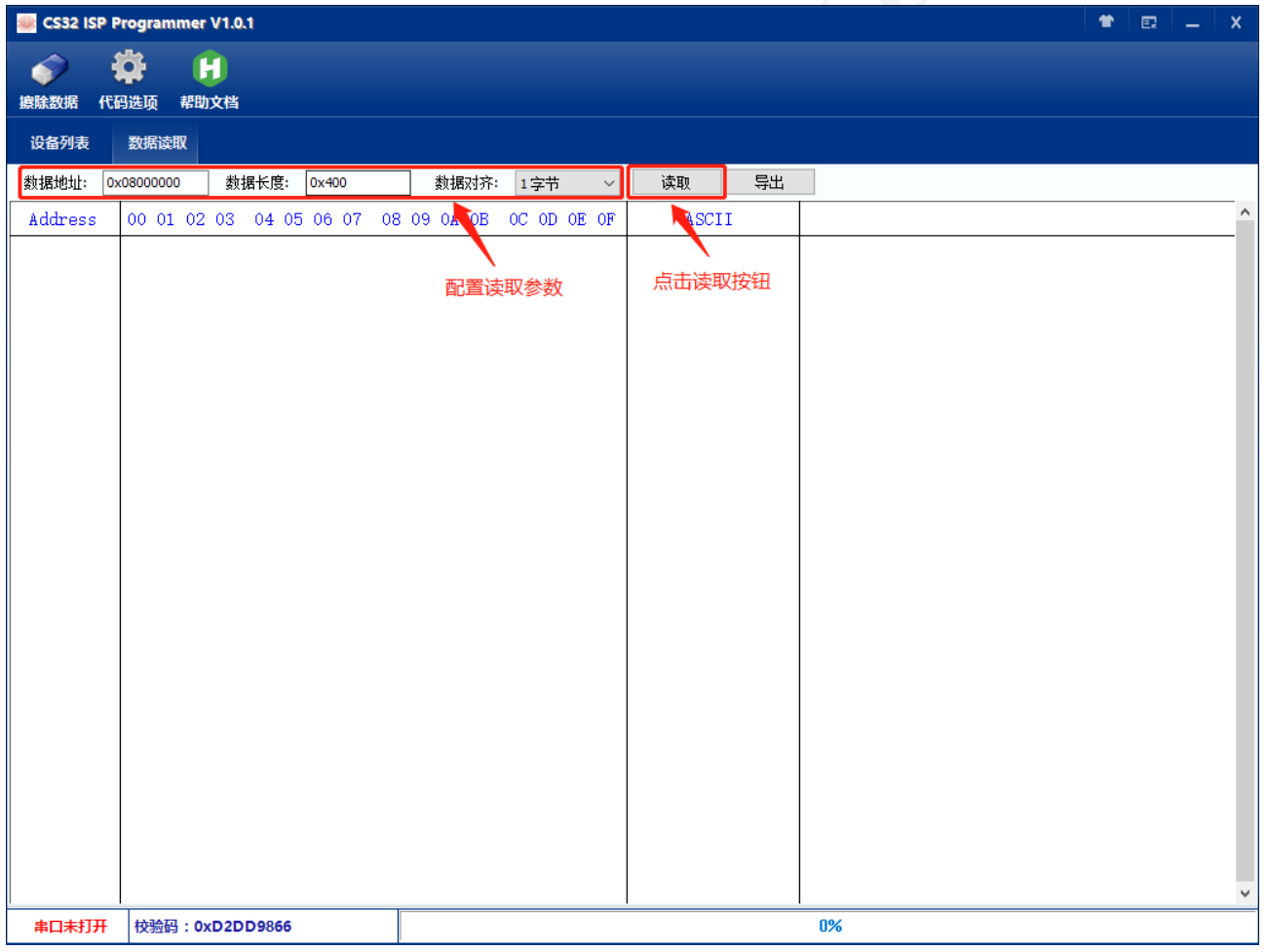

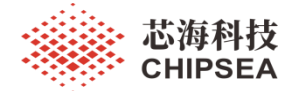

#### <span id="page-7-0"></span>六、擦除 FLASH 区数据

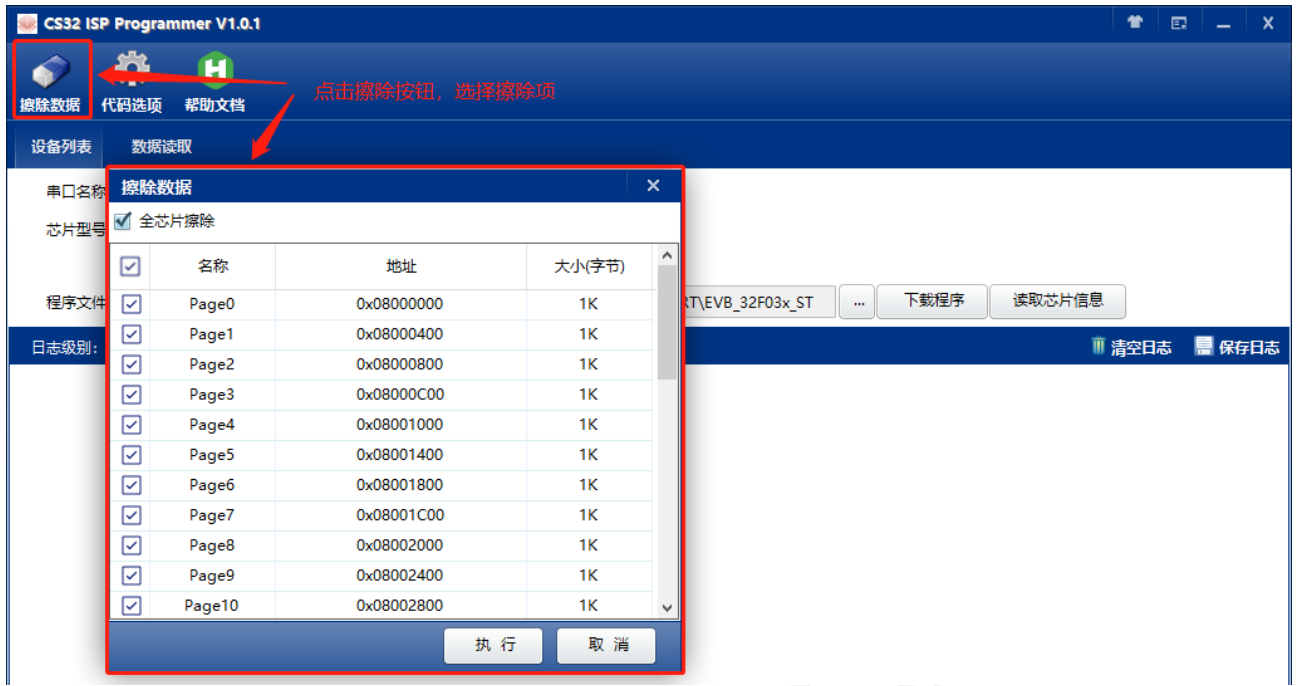

#### <span id="page-7-1"></span>七、下载代码选项区配置

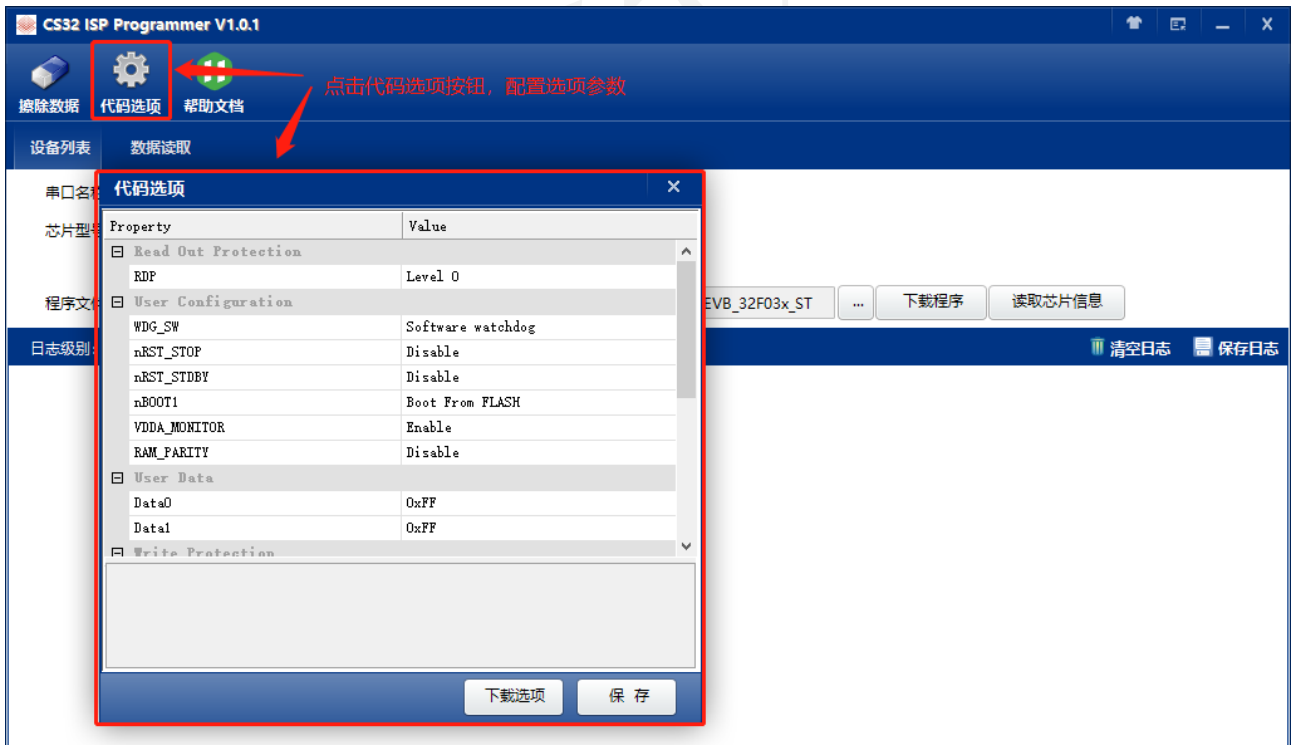

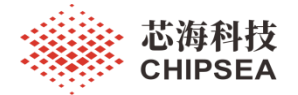

#### <span id="page-8-0"></span>八、日志级别

1、日志级别 1

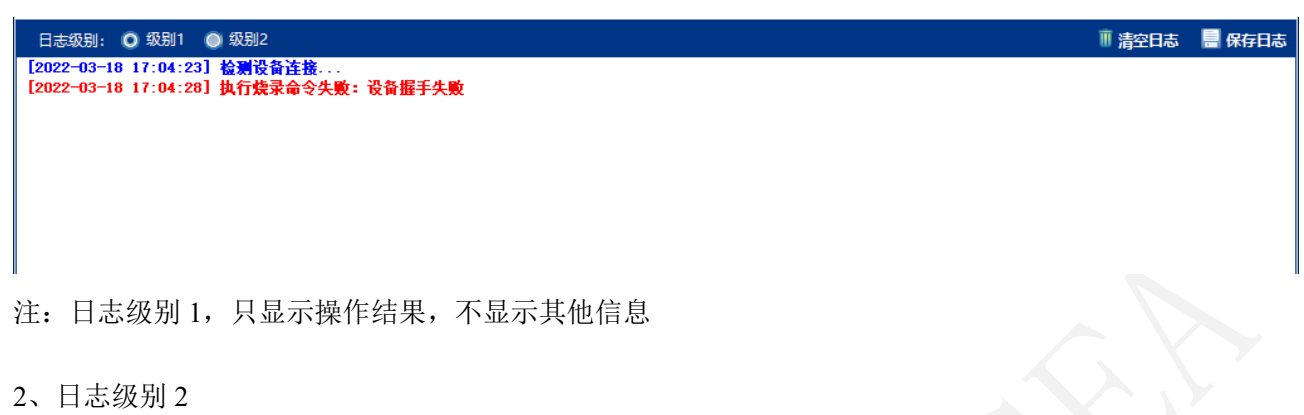

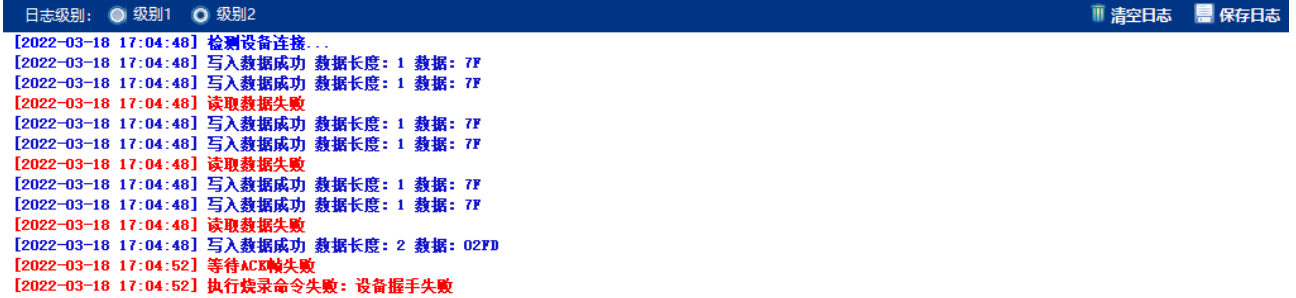

注: 日志级别 2, 显示详细的通信数据帧和操作步骤结果

### <span id="page-8-1"></span>九、帮助文档

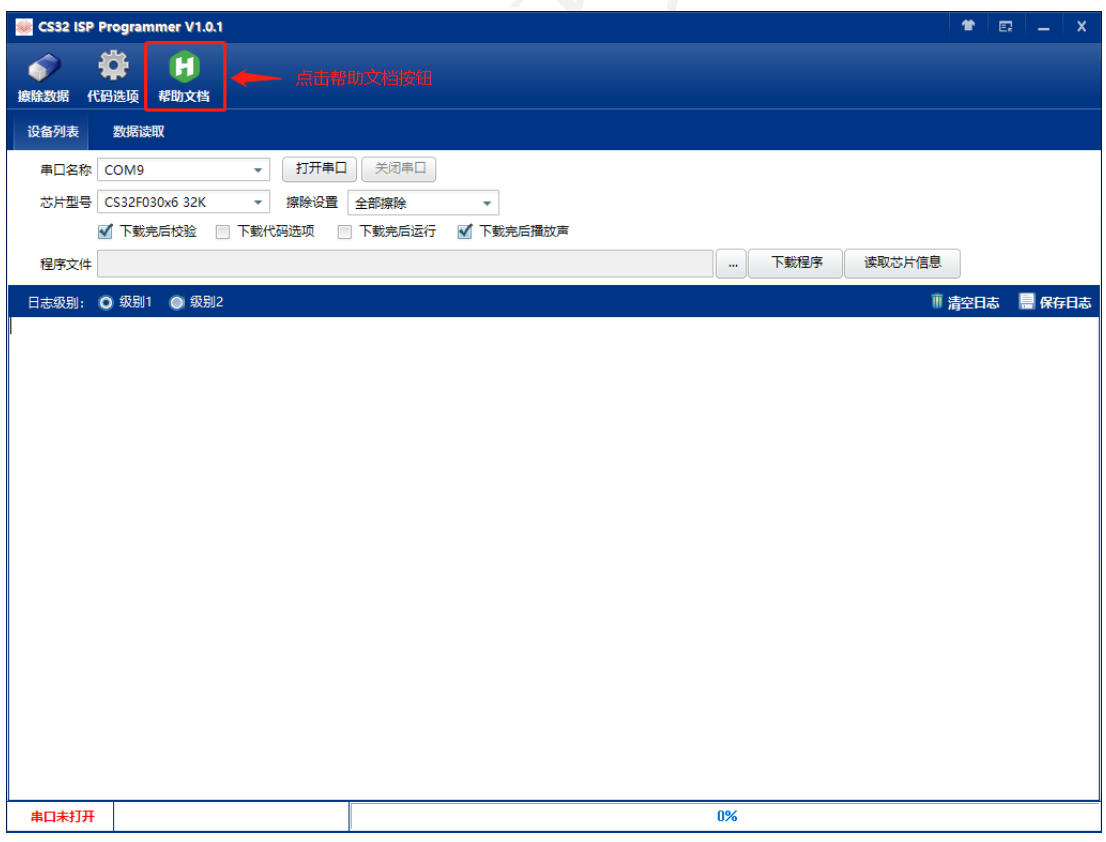

[www.chipsea.com](http://www.chipsea.com/)  9 / 11 芯海科技(深圳)股份有限公司

本资料为芯海科技专有财产,非经许可,不得复制、翻印或转变其他形式使用。 This document is exclusive property of CHIPSEA and shall not be reproduced or copied or transformed to any other format without prior permission of CHIPSEA

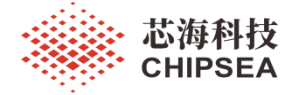

#### <span id="page-9-0"></span>十、常见问题

1、串口打开失败

原因:串口连接问题导致软件无法正常打开串口,需要检查连接并重新插拔设备。

2、设备握手失败

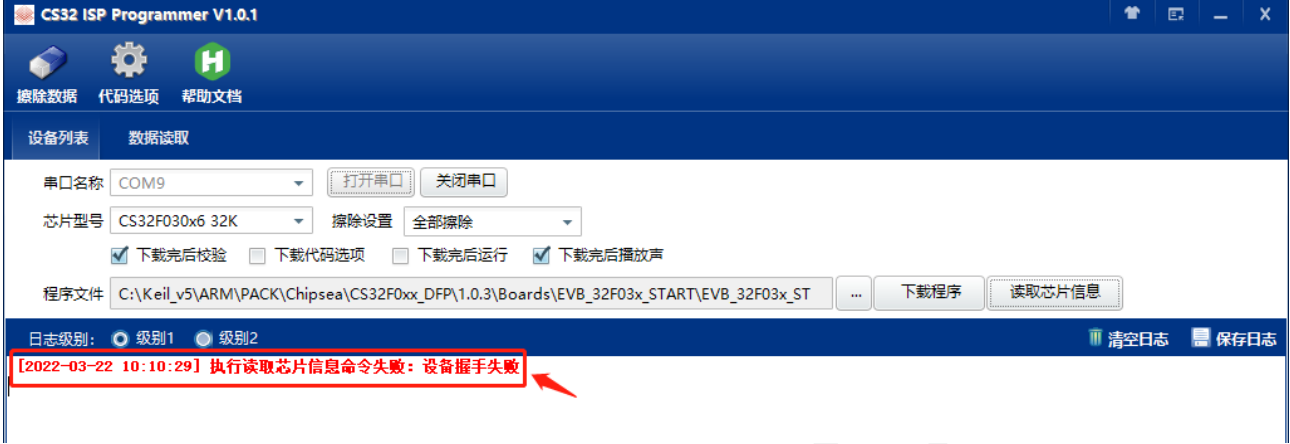

- 原因 1: 设备型号选择错误,无法正确应答握手命令
- 原因 2: 设备未正确进入 ISP 升级模式, 检查 BOOT 脚连接。
- 原因 3: BOOT 启动后串口连接有问题, 重新断上电或按复位键。
- 2、写入升级数据失败

原因:检查芯片代码选项是否有写保护,可以尝试手动下载更新代码选项。

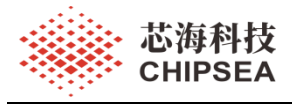

#### 免责声明和版权公告

本文档中的信息, 包括供参考的 URL 地址, 如有变更, 恕不另行通知。

本文档可能引用了第三方的信息,所有引用的信息均为"按现状"提供,芯海科技不对信息的准 确性、真实性做任何保证。

芯海科技不对本文档的内容做任何保证,包括内容的适销性、是否适用于特定用途,也不提供 任何其他芯海科技提案、规格书或样品在他处提到的任何保证。

芯海科技不对本文档是否侵犯第三方权利做任何保证,也不对使用本文档内信息导致的任何侵 犯知识产权的行为负责。本文档在此未以禁止反言或其他方式授予任何知识产权许可,不管是 明示许可还是暗示许可。

Wi-Fi 联盟成员标志归 Wi-Fi 联盟所有。蓝牙标志是 Bluetooth SIG 的注册商标。 文档中提到的所有商标名称、商标和注册商标均属其各自所有者的财产,特此声明。

#### 版权归 **© 2022** 芯海科技(深圳)股份有限公司。保留所有权利。

[www.chipsea.com](http://www.chipsea.com/) 11 / 11 芯海科技(深圳)股份有限公司

本资料为芯海科技专有财产,非经许可,不得复制、翻印或转变其他形式使用。 This document is exclusive property of CHIPSEA and shall not be reproduced or copied or transformed to any other format without prior permission of CHIPSEA

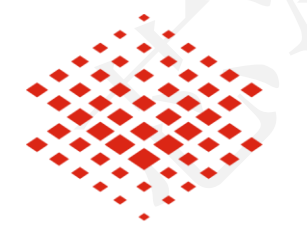

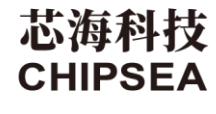

股票代码:688595